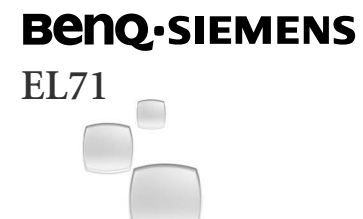

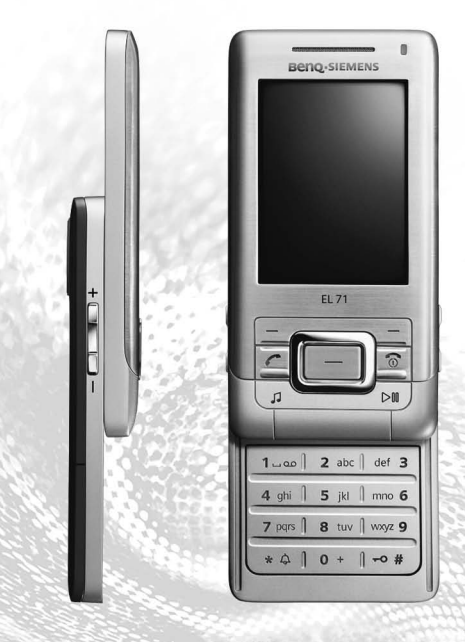

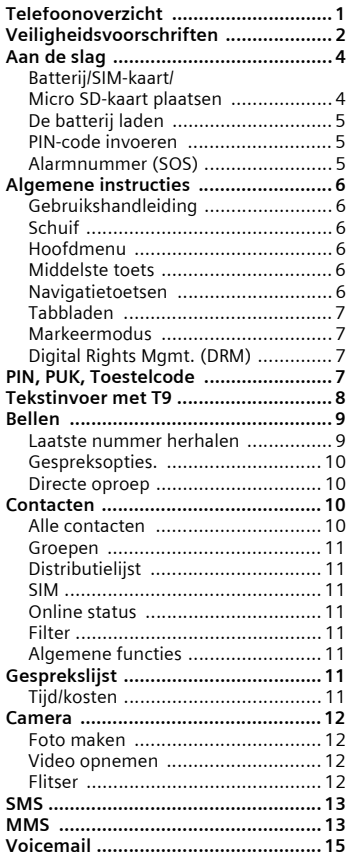

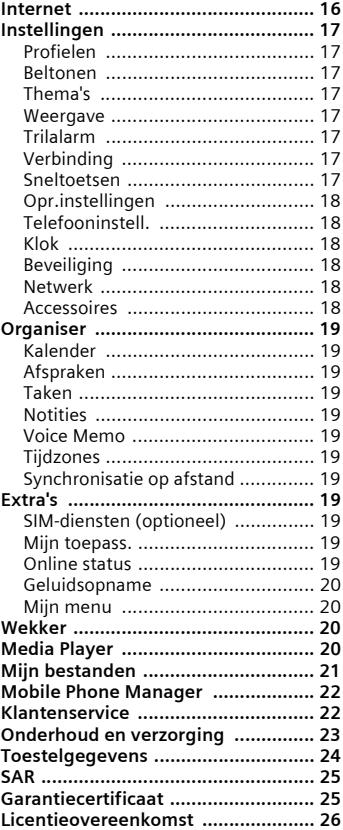

**Dit is een beknopte versie van de gebruiksaanwijzing. De volledige versie treft u aan op internet, op: www.BenQ-Siemens.com/el71**

<span id="page-2-1"></span><span id="page-2-0"></span>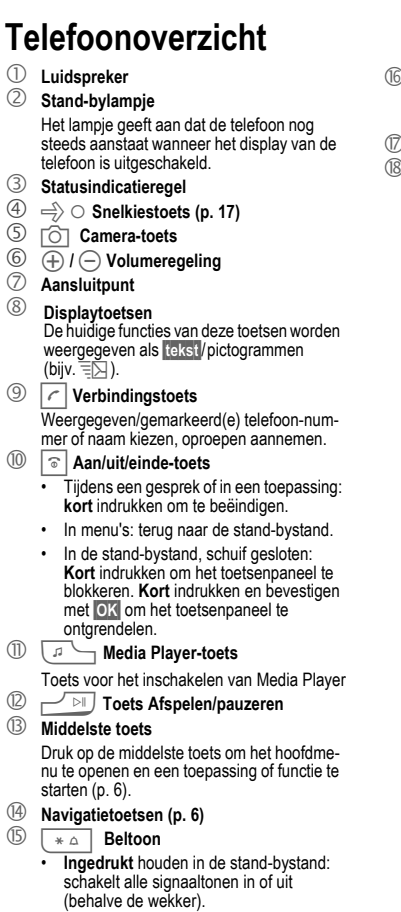

• **Ingedrukt houden** bij een inkomende oproep: schakelt beltoon alleen voor deze oproep uit.

#### **<u>
</u> <b>Toetsblokkering**

- **Ingedrukt** houden in de stand-bystand: toetsblokkering in- of uitschaken.
- © **Cameraobjectief**
- ª **Flitser/lampje**

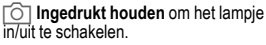

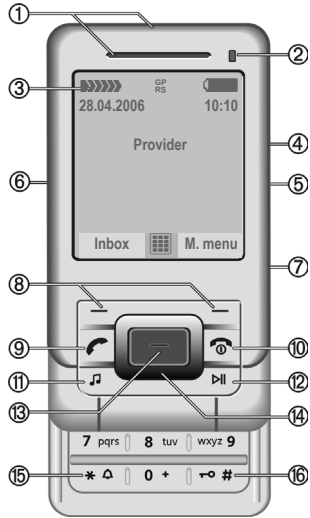

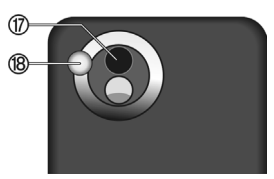

# <span id="page-3-0"></span>**Veiligheidsvoorschriften**

#### **Instructies voor de ouders**

Lees voor gebruik eerst de gebruikshandleiding en veiligheidsvoorschriften zorgvuldig door. Vertel uw kinderen over de inhoud ervan en de gevaren die het gebruik van de telefoon met zich meebrengt.

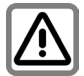

Let bij het gebruik van de telefoon op de wettelijke voorschriften en lokale beperkingen. Die kunnen bijv. van toepassing zijn in vliegtuigen, bij benzinestations, in ziekenhuizen of tijdens het autorijden.

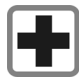

De werking van medische apparatuur zoals hoortoestellen of pacemakers kan worden gestoord. Houd ten minste een afstand van 20 cm tussen de telefoon en pacemaker aan. Houd het toestel tijdens een gesprek aan het oor dat het verste van de pacemaker is verwijderd. Neem voor meer informatie contact op met uw arts.

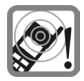

Tonen, muziek en bij handsfree bellen wordt het geluid via de luidspreker weergegeven. Houd de telefoon niet tegen het oor wanneer hij overgaat of wanneer u de handsfree functie heeft ingeschakeld. Hierdoor kan ernstige en blijvende gehoorbeschadiging ontstaan.

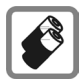

Gebruik uitsluitend originele batterijen (100 % kwikvrij) en opladers. Anders kan aanzienlijke materiële schade of gevaar voor de gezondheid niet worden uitgesloten. Er kan bijv. een batterij exploderen.

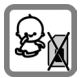

Kleine delen, zoals SIM-kaart, sluitingen, objectiefring en objectiefdeksel kunnen door kleine kinderen worden verwijderd en ingeslikt. Daarom moet de telefoon buiten bereik van kleine kinderen worden bewaard.

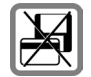

Plaats het toestel niet in de buurt van elektromagnetische gegevensdragers zoals creditcards en diskettes. De informatie die in het toestel is opgeslagen kan hierdoor verloren gaan.

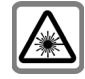

Kijk niet met een vergrootglas of iets dergelijks naar de LED (bijv. een geactiveerde infraroodpoort, flits-LED) vanwege de straling.

Dit product voldoet aan de norm IEC/EN 60825-1 "Veiligheid van laserproducten" voor LED klasse 1Mproducten;dergelijke producten zijn veilig voor gebruik in geschikte en voorspelbare gebruiksomstandigheden.

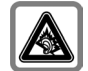

Er kan blijvend gehoorverlies optreden als u een oor- of hoofdtelefoon gebruikt die te hard staat. U kunt in de loop der tijd wennen aan een hoger volume, dat dan normaal klinkt maar wel schadelijk kan zijn voor uw gehoor. Stel het volume in op een veilig niveau. Als uw oren tuiten, verlaagt u dan het volume of gebruik het systeem niet meer.

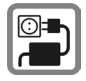

De op de netadapter aangegeven voedingsspanning (V) mag niet worden overschreden. Indien hiermee geen rekening wordt gehouden, kan de oplader worden beschadigd.

De voeding moet in een makkelijk toegankelijk stopcontact worden gestoken bij het laden van de batterij. De enige manier om de lader uit te schakelen na het laden van de batterij, is door deze uit het stopcontact te halen.

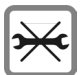

De telefoon mag niet worden geopend. Alleen voor het vervangen van de batterij (100 % kwikzilvervrij) of de SIM-kaart is dat toegestaan. Iedere andere wijziging aan het toestel is niet toegestaan en leidt tot het verlies van de garantie.

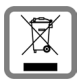

Lege batterijen en afgedankte telefoons overeenkomstig de wettelijke bepalingen voor de afvalverwerking behandelen.

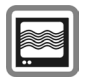

In de nabijheid van televisietoestellen, radio's, pc's enz. kan de telefoon storingen veroorzaken.

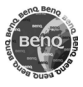

Gebruik uitsluitend originele accessoires. Zo voorkomt u mogelijke materiële schade of schade aan de gezondheid en kunt u er zeker van zijn dat alle relevante bepalingen worden aangehouden.

Ondeskundig gebruik sluit elke garantie uit. Deze veiligheidsvoorschriften gelden ook voor originele accessoires.

Aangezien mobiele apparaten allerlei functies bieden, kunnen ze in andere posities worden gebruikt dan het hoofd, bijvoorbeeld op het lichaam. In dit geval is een afstand van **1,5 cm** vereist.

### <span id="page-4-0"></span>**Bluetooth®**

Uw telefoon is voorzien van een Bluetooth-poort. Hiermee kunt u uw telefoon draadloos verbinden met een headset van een handsfree-set of met andere apparaten die compatibel zijn met Bluetooth.

Houd rekening met de volgende punten voor een veilige verbinding van de apparaten zodat er geen derden via de radio toegang tot uw telefoon kunnen krijgen:

- De initiële verbinding tussen twee apparaten (pairing) moet in een betrouwbare omgeving plaatsvinden.
- Beide apparaten moeten zich eenmalig via een wachtwoord/PIN identificeren. Als er nog geen PIN voorgeprogrammeerd is, dient u zo moge-

lijk een nummercombinatie van 16 cijfers te selecteren om voldoende beveiliging te waarborgen

- Overschakelen naar automatisch aannemen ("Verbinding zonder bevestiging") mag alleen bij uitzondering worden gebruikt.
- De verbinding moet als algemene regel alleen via betrouwbare apparaten tot stand komen om eventuele beveiligingsrisico's te minimaliseren.
- Beperk de "zichtbaarheid" van uw telefoon zoveel mogelijk. Hierdoor wordt het beduidend moeilijker voor onbekende apparaten om te proberen een verbinding met uw telefoon tot stand te brengen. Dit kunt u doen door in het Bluetooth-menu de optie **Zichtb.v.ander** van **Altijd zichtb.** in te stellen op de waarde **Niet zichtbaar**.
- Bij een Bluetooth-verbinding wordt de naam van uw telefoon overgenomen. Bij ontvangst is dat de "Bluetooth-ID". U kunt deze naam wijzigen als u Bluetooth voor het eerst inschakelt of later via het Bluetooth-menu (**Mijn BT-naam**).
- Als Bluetooth niet vereist is, dient u deze functionaliteit uit te schakelen.

Controleer vóór gebruik van Bluetooth-accessoires of mobiele telefoons in een motorvoertuig de gebruikershandleiding van het voertuig om na te gaan of er eventuele beperkingen zijn voor het gebruik van dergelijke producten.

Het Bluetooth®-woordmerk en de Bluetooth®-logo's zijn eigendom van Bluetooth® SIG, Inc. en in licentie gegeven aan BenQ Corp. Andere handelsmerken en -namen zijn eigendom van hun respectievelijke eigenaars. Bluetooth QDID (Qualified Design ID): B02422

# <span id="page-5-0"></span>**Aan de slag**

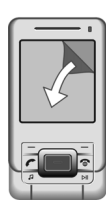

Op het display van uw telefoon bevindt zich een beschermende folie. Verwijder deze voordat u de telefoon gebruikt.

In zeldzame gevallen kan een statische ontlading tot een tijdelijke verkleuring van het display leiden. Dit verdwijnt echter binnen ongeveer 10 minuten.

## <span id="page-5-1"></span>**Batterij/SIM-kaart/ Micro SD-kaart plaatsen**

U krijgt van uw netwerkaanbieder een SIM-kaart die alle belangrijke informatie over uw aansluiting bevat. Als de SIMkaart in creditcardformaat is geleverd, dient u het kleinere kaartje eruit te halen en eventuele uitstekende randjes te verwijderen. Volg de instructies in de tekeningen bij het plaatsen van de SIM-kaart, MicroSD-kaart (optioneel) en batterij.

#### **SIM-kaart invoegen**

Zorg dat het afgesneden hoekje op de juiste plaats zit.

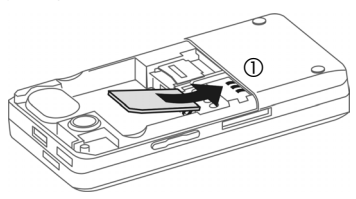

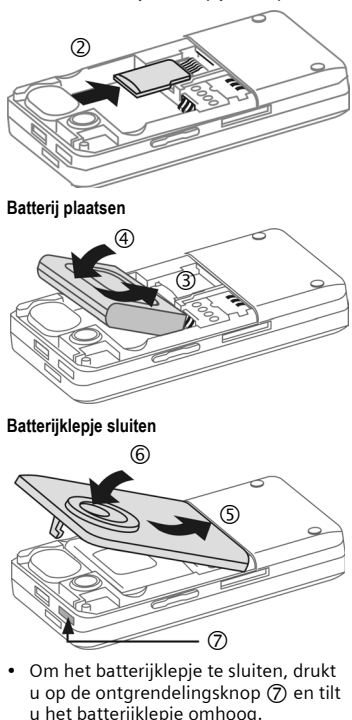

#### **Overige informatie**

De telefoon uitschakelen voordat u de batterij verwijdert! Verwijder de SIM-kaart niet zolang de batterij in de telefoon zit. Als de batterij langer dan dertig seconden is verwijderd, dient u de klok opnieuw in te stellen.

**De MicroSD-kaart plaatsen (optioneel)**

### <span id="page-6-0"></span>**De batterij laden**

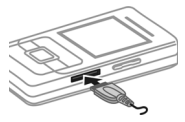

Bij levering is de batterij niet volledig geladen. Daarom het laadsnoer aan de zijkant in de telefoon steken,

de netadapter in het stopcontact steken en de batterij minstens **twee uur** laden (voor laden via USB, zie [p. 18\)](#page-19-6). De laadprocedure niet voortijdig beëindigen.

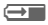

 $\overline{\bigoplus}$  Weergave tijdens het laden.

### **Laadtijd**

Een lege batterij is na ongeveer 2 uur volledig geladen. Het laden dient te gebeuren bij een temperatuur tussen +5 °C en +45 °C. Als de temperatuur meer dan 5 °C hoger of lager wordt, gaat het laadpictogram als waarschuwing knipperen. De netspanning mag niet hoger zijn dan op de voedingsadapter is aangegeven.

### **Gebruiksduur**

De gebruiksduur is afhankelijk van de omstandigheden waaronder het toestel wordt gebruikt. Extreme temperaturen verkorten de stand-bytijd van de telefoon stand-bytijd aanzienlijk. Leg uw telefoon daarom nooit in direct zonlicht of op een verwarming.

Gesprekstijd: tot 250 minuten Stand-bytijd: tot 280 uur

### **Laadpictogram niet zichtbaar**

Als de batterij helemaal leeg is, verschijnt het laadpictogram niet meteen nadat de lader is aangesloten. Het kan wel 2 uur duren voordat het pictogram verschijnt. De batterij is in dit geval na 3 tot 4 uur volledig geladen.

#### **Uitsluitend de meegeleverde netadapter gebruiken!**

### **Display tijdens gebruik**

Weergave van het batterijniveau tijdens gebruik (leeg–vol): (Version & Barnett

Wanneer de batterij bijna leeg is, hoort u een pieptoon. Het batterijniveau wordt alleen na een volledige laad- of ontlaadsessie correct weergegeven. U dient de batterij daarom **niet onnodig te verwijderen** en **het laadproces indien mogelijk niet voortijdig te beëindigen**.

De netadapter wordt bij langdurig gebruik warm. Dit is normaal en ongevaarlijk.

### **In- en uitschakelen**

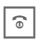

**B** Aan/uit/einde-toets ingedrukt **houden**. **Kort** indrukken om het menu uit te schakelen .

## <span id="page-6-1"></span>**PIN-code invoeren**

U kunt de SIM-kaart beveiligen met een PIN-code van vier tot acht cijfers.

**JELENDER Schuif openen. PIN-code met de numerieke toetsen invoeren.**<br>Gebouwende invoeren. Om te zorgen dat niemand uw PIN-code kan lezen op het display, wordt er in plaats van cijfers \*\*\*\* weergegeven. Corrigeren met  $\mathcal{C}$ .

**<b>OK** Op de linkerdisplaytoets drukken om te bevestigen. De aanmelding bij het netwerk duurt enkele seconden.

Stel de klok éénmaal in wanneer u het toestel in gebruik neemt [\(p. 18\)](#page-19-2).

## <span id="page-6-2"></span>**Alarmnummer (SOS)**

#### **Alleen in noodgevallen gebruiken!**

Door op de linkerdisplaytoets **§SOS§** te drukken, kunt u ook **zonder** SIM-kaart of PIN-code via elk netwerk een alarmnummer bellen (niet in alle landen mogelijk).

# <span id="page-7-0"></span>**Algemene instructies**

## <span id="page-7-1"></span>**Gebruikshandleiding**

De volgende pictogrammen worden gebruikt om de bediening te verduidelijken:

**§Menu§** Geeft een displaytoetsoptie weer.

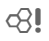

 $\sigma$  Functie afhankelijk van provider.

Standaardfuncties die herhaaldelijk op het optiemenu verschijnen, worden niet in deze beknopte gebruikershandleiding vermeld. De volledige beschrijving kunt u vinden op de cd-rom of op internet op het volgende adres: **[www.BenQ-Siemens.com/el71](http://www.BenQ-Siemens.com/el71)**

## <span id="page-7-2"></span>**Schuif**

### **Schuif volledig openen**

- Displayverlichting aan.
- Toetsblokkering uitgeschakeld.
- Oproep wordt aangenomen.
- Alarmsignaal uit (afspraak, alarm).

### **Schuif volledig sluiten**

- Toetsenpaneel geblokkeerd in de stand-bystand als er geen toepassing behalve de Media Player wordt uitgevoerd (indien ingesteld).
- Het gesprek wordt beëindigd (alleen als de headset niet is aangesloten).
- Een inkomende oproep wordt afgewezen.
- Alarmsignaal uit (afspraak, alarm).

## <span id="page-7-3"></span>**Hoofdmenu**

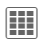

Oproepen vanuit de stand-<br>bystand met behulp van de middelste toets.

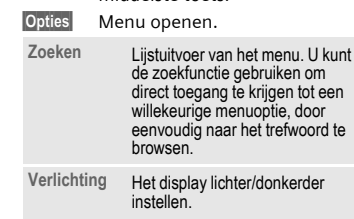

## <span id="page-7-6"></span><span id="page-7-4"></span>**Middelste toets**

Het pictogram in het midden van de onderste regel op het display geeft de huidige functie weer die wordt uitgevoerd als er op de middelste toets wordt gedrukt.

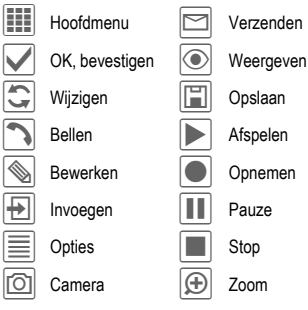

## <span id="page-7-7"></span><span id="page-7-5"></span>**Navigatietoetsen**

In de stand-bystand/tijdens een gesprek:

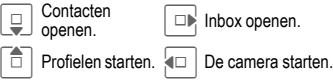

### <span id="page-8-0"></span>**Tabbladen**

Met de handige tabbladen hebt u snel toegang tot informatie en functies.

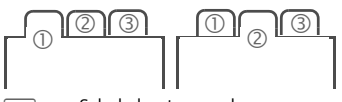

**F Schakelen tussen de Karling Schakelen**<br>afzonderlijke tabbladen.

Als er op een tabblad een invoerveld is geactiveerd, kan er niet met de navigatietoets in het veld worden genavigeerd.

### <span id="page-8-1"></span>**Markeermodus**

Bij sommige toepassingen (bijv. het verwijderen van meerdere SMS-berichten) kunt u verschillende items op het tabblad markeren, om meerdere functies tegelijkertijd uit te voeren.

**§Opties§** Menu openen.

**Selecteren**Markeermodus inschakelen.

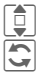

Item(s) selecteren.

Markeren of demarkeren.

Overige functies in de markeermodus:

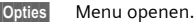

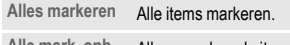

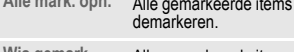

**Wis gemark.** Alle gemarkeerde items worden verwijderd.

## <span id="page-8-2"></span>**Digital Rights Mgmt. (DRM)**

Uw toestel is voorzien van Digital Rights Management. Het gebruik van gedownloade afbeeldingen, geluiden of toepassingen kan door de provider zijn beperkt. Denk bijvoorbeeld aan kopieerbeveiliging, een tijdslimiet en/of het aantal

keren dat het gedownloade object mag worden gebruikt.

# <span id="page-8-3"></span>**PIN, PUK, Toestelcode**

**EII** → Seveiliging  $\rightarrow$  **PIN-codes** → Functie selecteren.

De telefoon en SIM-kaart worden door verschillende beveiligingscodes beveiligd tegen misbruik.

**Bewaar deze beveiligingscodes op een veilige plaats waar u ze later gemakkelijk terug kunt vinden wanneer u ze nodig hebt.**

### **PIN-codes**

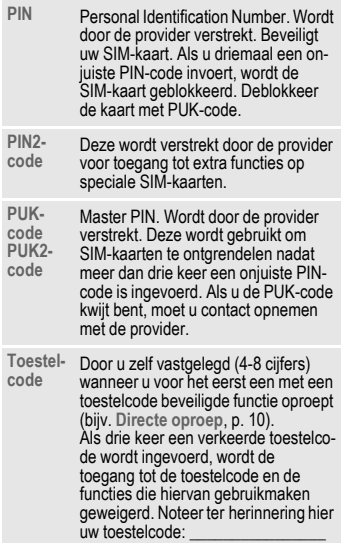

### **PIN-gebruik**

Gewoonlijk wordt u na het inschakelen van de telefoon gevraagd de PIN-code in te voeren. U kunt deze controle uitschakelen, maar dan is het mogelijk dat onbevoegden uw telefoon gebruiken. Ook als de PIN-beveiliging is uitgeschakeld , is een bevestiging bij het inschakelen van de telefoon vereist. Dit voorkomt dat u het toestel per ongeluk inschakelt, bijvoorbeeld wanneer u de telefoon in uw jaszak draagt of als u zich in een vliegtuig bevindt.

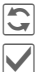

 $\overline{\mathbb{C}}$  Bewerken, PIN-code invoeren.

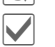

ì Invoer bevestigen.

### **PIN wijzigen/PIN2 wijzigen**

U kunt de PIN-code wijzigen in elk getal van 4 tot 8 cijfers dat u beter kunt onthouden.

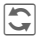

**in Bewerken, huidige PIN-code** invoeren.

> ì Bevestigen, **nieuwe** PIN-code invoeren.

*N* Bevestigen, **nieuwe** PIN-code herhalen.

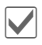

Bevestigen.

### **Tst.code wijz.**

De toestelcode (een getal van 4 tot 8 cijfers) legt u zelf vast zodra u voor de eerste keer een door de toestelcode beveiligde functie opent (bijv. **Directe oproep**, [p. 18](#page-19-7)). Deze code geldt dan voortaan voor alle beveiligde functies. Als drie keer een verkeerde toestelcode wordt ingevoerd, wordt de toegang tot de toestelcode en de functies die hiervan gebruikmaken geweigerd. Wanneer dit gebeurt, neemt u contact op met het servicecentrum [\(zie p. 22\).](#page-23-1)

# <span id="page-9-0"></span>**Tekstinvoer met T9**

"T9" maakt gebruik van een bepaalde woordenlijst. Zo wordt het juiste woord gekozen.

 $\rightarrow$   $\#$  T9 inschakelen of uitschakelen.

### **Schrijven met T9**

#### **U kunt het beste woorden invoeren zonder op het display te kijken.**

U hoeft slechts **eenmaal** op de toets van de gewenste letter te drukken.

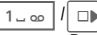

Door een blanco veld of door naar rechts te bewegen wordt het woord beëindigd.

Gebruik geen speciale tekens zoals een ë. Gebruik alleen standaardtekens, bijv. A. T9 doet de rest.

### **Woordsuggesties T9**

Als het woordenboek meerdere mogelijkheden voor een woord vindt, verschijnt het meest aannemelijke woord eerst.

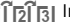

FITETEI Indrukken. Als dit woord niet correct is, herhaalt u deze procedure tot het juiste woord wordt weergegeven.

### **Leerfunctie**

Als u een woord in het woordenboek wilt opnemen:

**§Leren§** Selecteren en het woord invoeren zonder T9, vervolgens **§Opslaan§**.

### **Een woord corrigeren**

- 
- $F =$ Per woord naar links/rechts gaan tot het gewenste woord **gemarkeerd** is.
- **Opnieuw bladeren binnen de** woordsuggesties van T9.
- ] Verwijdert het teken links van de cursor **en** geeft een nieuw mogelijk woord weer.

### <span id="page-10-2"></span>**Tekstsjablonen**

 $\rightarrow$   $\rightarrow$  Sjablonen ¢**Tekstsjablonen**

Tekstsjablonen kunnen worden opgeslagen in het toestel om deze te kunnen toevoegen aan uw berichten.

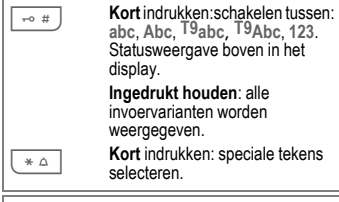

T9® Text Input is licensed under one or more of the following: U.S. Pat. Nos. 5,187,480, 5,818,437, 5,945,928, 5,953,541, 6,011,554, 6,286,064, 6,307,548, 6,307,549, 6,636,162 and 6,646,573; Australian Pat. Nos. 727539, 746674 and 747901; Canadian Pat. Nos. 1,331,057, 2,302,595 and 2,227,904; Japan Pat. No. 3532780, 3492981; United Kingdom Pat. No. 2238414B; Hong Kong Standard Pat. No. HK1010924; Republic of Singapore Pat. No. 51383, 66959 and 71979; European Pat. Nos. 0 842 463 (96927260,8), 1 010 057 (98903671,0), 1 018 069 (98950708,2); Republic of Korea Pat. Nos. KR201211B1 and KR226206B1. People's Republic of China Pat. Application Nos. 98802801,8, 98809472,X and 96196739,0; Mexico Pat. No. 208141; Russian Federation Pat. No. 2206118; and additional patents are pending worldwide

# <span id="page-10-0"></span>**Bellen**

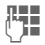

**JLHERENDER Telefoonnummer invoeren<br>UFFERENT (altijd met netnummer/** landnummer).

> ]**Kort** indrukken om het laatste teken te verwijderen, **ingedrukt houden** om het hele telefoonnummer te verwijderen.

A De verbindingstoets indrukken. Het weergegeven telefoonnummer wordt gekozen.

### **Een gesprek beëindigen**

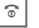

B **Kort** indrukken of schuif sluiten.

### **Het volume instellen**

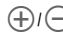

Instellen van het volume met de plus/min-toetsen.

#### **Overige informatie**

Neem de oproep aan en/of schakel "handsfree" spreken uit voordat u de telefoon naar uw oor brengt, om gehoorschade te voorkomen die door luide beltonen wordt veroorzaakt.

**Inschakelen/uitschakelenHandsfree §Opties§**¢**Handsfr.**

#### **Landnummers**

0**Ingedrukt houden** tot het teken "+"

verschijnt.

**§Opties§**¢**Int.toeg.codes**, land selecteren.

## <span id="page-10-1"></span>**Laatste nummer herhalen**

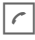

**Tweemaal** indrukken. Het **laatst**<br>gebelde telefoonnummer wordt opnieuw gekozen. **Eenmaal** indrukken; de nummerherhalingslijst wordt geopend.

### **Laatste nummer automatisch herhalen**

**§Opties§**¢**Autom. nr.herhaling** Het telefoonnummer wordt tienmaal met oplopende tussentijden gekozen.

#### **Herinnering**

**§Opties§**¢**Herinnering** Na vijftien minuten herinnert een signaaltoon u eraan dat u het weergegeven telefoonnummer opnieuw dient te bellen.

### <span id="page-11-0"></span>**Gespreksopties**

Functies die alleen beschikbaar zijn **tijdens** het gesprek worden aangeboden in het gespreksmenu.

### **Wisselen tussen 2 gesprekken** b

**§Opties§**¢**In wacht** eigenlijke gesprek. Telefoonnummer invoeren. Wanneer de verbinding tot stand is gebracht, **§Opties§**¢**Wisselen** tussen de gesprekken.

#### **Conferentie**  $\bigcirc$   $\otimes$

Wanneer de eerste verbinding tot stand is gebracht, zet u deze in de in de wacht. Telefoonnummer invoeren. Zodra de tweede verbinding tot stand is gebracht:

**§Opties§**¢**Conferentie** om deel te nemen aan de verbinding in de wacht. Herhaal dit tot alle deelnemers verbinding hebben (max. 5).

### **Stuurcodes (DTMF)**

Voer stuurcodes (cijfers) in, bijv. om een antwoordapparaat op afstand te kunnen beluisteren.

**§Opties§**¢**Zend DTMF**

### <span id="page-11-1"></span>**Directe oproep**

Wanneer deze functie is ingeschakeld, kan slechts **één** telefoonnummer worden gekozen[\(zie ook p. 18\).](#page-19-7) Deze functie is beveiligd met een toestelcode.

# <span id="page-11-2"></span>**Contacten**

í¢L

U kunt maximaal 1500 vermeldingen in dit telefoonboek opnemen, met verschillende telefoon- en faxnummers plus aanvullende adresgegevens. Tabbladen zijn beschikbaar voor snelle toegang:

**Alle contacten**, **Groepen**, **Online status**, **SIM**, **Filter**

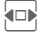

 $F = W$ isselen tussen de tabbladen.

## <span id="page-11-3"></span>**Alle contacten**

Alle in de telefoon of op de SIM-kaart opgeslagen items weergeven in alfabetische volgorde.

#### **Nieuw item**

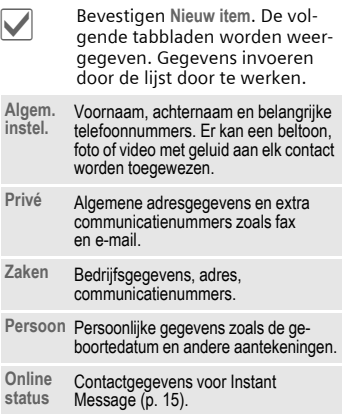

#### **Items bekijken/bewerken**

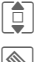

Het gewenste item zoeken.

**Example 1** Huidige tabblad openen om te bewerken.

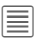

Optiemenu openen.

### <span id="page-12-0"></span>**Groepen**

U krijgt tien groepen aangeboden om uw contacten duidelijk te ordenen.

### **Groepseigenschappen bewerken**

**Groepen**¢**§Opties§**¢**Eigenschappen** selecteren.

### **Een contact toevoegen aan een groep**

Functie starten op het tabblad **Alle contacten**. Contact selecteren, opties openen en ™ **Groep** selecteren. Een contact kan slechts tot één groep behoren.

## <span id="page-12-1"></span>**Distributielijst**

Speciale vermeldingen in **Alle contacten** zijn distributielijsten (max. 250 lijsten, in elke lijst max. 100 contacten). Een contact kan in verschillende distributielijsten voorkomen.

## <span id="page-12-2"></span>**SIM**

Contacten opgeslagen op de SIM-kaart weergeven. Bevestig **Nieuw item** om een nieuw contact op de SIM-kaart op te slaan.

## <span id="page-12-3"></span>**Online status**

Alle contacten met WV gebruikers-ID (Instant Message) weergeven.

## <span id="page-12-4"></span>**Filter**

Er worden alleen items weergegeven die aan de geselecteerde filtercriteria voldoen.

## <span id="page-12-5"></span>**Algemene functies**

**§Opties§** Er worden verschillende functies aangeboden, afhankelijk van het tabblad en de huidige situatie.

Voor een nadere beschrijving van alle functies, zie de complete versie van de gebruikershandleiding op de cd-rom of op: **[www.BenQ-Siemens.com/el71](http://www.BenQ-Siemens.com/el71)** 

# <span id="page-12-6"></span>**Gesprekslijst**

Telefoonnummers worden opgeslagen voor makkelijk opnieuw kiezen.

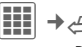

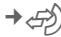

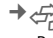

**INGLE Record selecteren en openen,<br>
vervolgens telefoonnummer** selecteren.

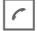

A Telefoonnummer kiezen.

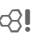

**Gemiste opr.** b Van oproepen die u niet hebt aangenomen worden de telefoonnummers opgeslagen zodat u ze terug kunt bellen. Overige functies:

**Ontvangen opr**, **Gekozen nrs.**, **Lijsten wissen**

## <span id="page-12-7"></span>**Tijd/kosten**

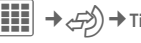

 $\rightarrow$  <del>∠</del> $\rightarrow$  **)**  $\rightarrow$  Tijd/kosten

**Ltste gesprek**, **Alle uitgaande**, **Alle ink. gespr.**, **Rest. eenheden**

Weergave selecteren, gebied **→ Opties → Reset openen om de instelling terug** te zetten.

### **Kosteninstell.**

### **Valuta**

Gewenste valuta invoeren (PIN2).

### **Kosten/eenhd**

Voer de valuta, de kosten per eenheid en de tijd in (PIN2).

#### **Account limiet**

Op bepaalde SIM-kaarten kunt u of uw provider een kosten- of tijdlimiet vastleggen. Zodra de limiet is bereikt, wordt het toestel geblokkeerd voor uitgaande oproepen.

#### **Autom. weerg.**

Als het persoonlijk tarief is ingesteld, worden tijdens en na het gesprek de gespreksduur en gesprekskosten weergegeven.

# <span id="page-13-0"></span>**Camera**

In de telefoon is een camera met flitser ingebouwd. Foto's/video's gebruiken als

- achtergrond, logo, screensaver, startof eindanimatie
- een foto van uw contacten
- een bijlage bij een MMS of e-mail

Foto's en video's in **Mijn bestanden** [\(p. 21\)](#page-22-0)  opslaan.

### **Activeren**

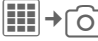

**of**

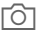

**Cameratoets indrukken in de** stand-bystand.

**Figure 12** Wisselen tussen de tabbladen<br>Foto maken en Video opnemen.

De voorbeeldafbeelding wordt weergegeven. Op de eerste regel ziet u:

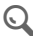

Zoomfactor **LA** Witbalans

 $\widehat{\mathcal{C}}_+$  Nachtmodus  $\widehat{\mathcal{C}}_+$  Flitser actief

Het aantal foto's dat nog kan worden genomen met de geselecteerde resolutie wordt weergegeven in de voorbeeldafbeelding. Dit aantal hangt onder meer

sterk af van het onderwerp en de vereiste opslagcapaciteit.

### <span id="page-13-1"></span>**Foto maken**

 $\boxed{0}$  Neem een foto. **I** Indien nodig, eerst de zoomfactor instellen.

De foto wordt onder een door de gebruiker gekozen naam (**Naam wijzigen** onder cameraopties) en met een volgnummer opgeslagen in de map **Afbeeldingen** onder **Mijn bestanden** [\(p. 21\).](#page-22-0)

### **Afbeeldingsresolutie**

Naast de resolutie van het voorbeeldvenster kan de opnamekwaliteit van het beeld worden ingesteld.

Voor afzonderlijke achtergronden moet u **Wallpaper** instellen als beeldresolutie onder **§Opties§** ¢**Instellingen**.

### <span id="page-13-2"></span>**Video opnemen**

De resolutie van de videomodus is standaard de hoogste resolutie. Ongeacht de resolutie van het voorbeeldvenster kan de opnamekwaliteit van het beeld voor een video worden ingesteld.

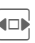

F Het tabblad **Video opnemen** selecteren.

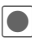

**Solution** Video-opname starten. Er ver-<br>schijnt een rood puntje op het display.

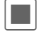

Video-opname beëindigen.

### <span id="page-13-3"></span>**Flitser**

Zie het optiemenu voor instellingen. In de automatische modus is de flitser ingeschakeld, afhankelijk van de lichtomstandigheden. Deze modus wordt aanbevolen, om de stand-bytijd te verlengen.

### **Camera-opties**

Andere functies zijn beschikbaar in het menu Opties, afhankelijk van de situatie:

**Geh.assistent**, **Microfoon aan**, **Gebruik flits**, **Zelfonstspannr**, **Witbalans**, enz.

Voor een nadere beschrijving van alle functies, zie de complete versie van de gebruikershandleiding op de cd-rom of op: **[www.BenQ-Siemens.com/el71](http://www.BenQ-Siemens.com/el71)**

# <span id="page-14-0"></span>**SMS**

U kunt zeer lange berichten (maximaal 760 tekens) met uw telefoon versturen en ontvangen. Deze worden automatisch samengesteld uit verschillende "normale" SMS-berichten (denk aan de hogere kosten). Het gebruik van speciale letters in sommige talen zorgt ervoor dat de maximale lengte van een SMS wordt verkort. Als u deze letters niet wenst te gebruiken, dient u de invoertaal in het optiemenu te wijzigen.

## **SMS-instellingen**

 $→$  Instellingen  $→$  SMS ¢Functie selecteren.

De basisinstellingen zijn normaal gesproken al door de provider doorgevoerd.

# <span id="page-14-1"></span>**MMS**

Met behulp van **M**ultimedia **M**essaging **S**ervice kunt u tekst, afbeeldingen en geluiden in een gecombineerd bericht naar een andere mobiele telefoon of een e-mailadres verzenden. Alle elementen van een MMS-bericht worden gecombineerd in de vorm van een "diashow".

Afhankelijk van de instelling van de telefoon ontvangt u automatisch het volledige bericht, of alleen een verwijzing (met afzender en berichtgrootte) naar een MMS-bericht dat op het netwerk is opgeslagen. U kunt het dan naar uw telefoon downloaden om het te lezen.

## **Een MMS schrijven**

 $\begin{array}{c} \hline \text{iii} \\ \hline \end{array} \rightarrow \begin{array}{c} \hline \end{array}$  Nieuwe maken  $\rightarrow$  MMS Een MMS-bericht kan bestaan uit een reeks pagina's die tekst, foto's/video's en geluid kunnen bevatten (zie DRM, [p. 7\)](#page-8-2). U vindt de bedieningsfuncties in het menu Opties.

#### **Inhoud**

**§Opties§** Menu openen en **Item toevoegen** selecteren. Kiezen tussen **Tekst**, **Afbeelding**, **Geluid**, **Video** en/of een **Bijlage** toevoegen.

#### **Adres(sen)**

 $\boxed{\frown}$  Een telefoonnummer invoeren of  $\boxed{\equiv}$  menu openen, vervolgens Toevoeg. uit **Q** selecteren en ontvanger selecteren uit de contacten. U kunt er meer dan één toevoegen.

> Desgewenst een onderwerp toevoegen:

Menu openen, vervolgens **Onderw. toev.** selecteren en een korte beschrijving van de MMS invoeren.

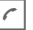

 $\left\vert \right\vert$  Verzending starten.

Andere functies voor het schrijven en verzenden zijn ook beschikbaar in het menu Opties.

Voor een nadere beschrijving van alle functies, zie de complete versie van de gebruikershandleiding op de cd-rom of op: **[www.BenQ-Siemens.com/el71](http://www.BenQ-Siemens.com/el71)**

### **Ontvangen**

Een nieuw ingekomen bericht wordt op het display weergegeven.

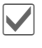

Het bericht weergeven.

De displaytoets eronder gebrui-<br>ken om de Inbox te openen.

Als u een volledig MMS-bericht **later** wilt ontvangen, moet de melding worden geopend.

## **Lezen**

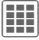

 $\boxed{III}$   $\rightarrow \boxed{\times}$   $\rightarrow$  Inbox

Het tabblad **SMS**/**MMS** selecteren en het gewenste bericht selecteren.

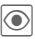

ö Het **SMS**/**MMS** of de melding over een MMS lezen.

### **Leesopties**

Andere functies zijn beschikbaar in het menu Opties, afhankelijk van de situatie.

## **Berichtlijsten**

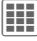

**EFFECEE:** →  $\angle$  → Inbox of Outbox of Concept of Verzonden → SMS of MMS

Alle **SMS**, **MMS** en **E-mails** worden weergegeven in afzonderlijke lijsten.

## **Archief**

 $→$  **Berichtarchief** ¢**SMS**/**MMS**

Berichten worden in het archief opgeslagen.

## **Sjablonen**

 $\rightarrow$   $\geq$   $\leq$   $\rightarrow$  Sjablonen ¢**MMS-sjabloon**/**Tekstsjablonen**

MMS-sjablonen zijn opgeslagen berichten zonder adres. Voor **Tekstsjablonen** zie [p. 9.](#page-10-2)

## **MMS-instellingen**

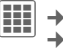

**EIII** → <del>△</del><br>→ Functie selecteren.

De basisinstellingen zijn normaal gesproken al door de provider doorgevoerd.

### **Zendopties**

**Aflevertijd**, **Onderdruk nr.**, enz. instellen.

#### **Maken**

Lay-outopties instellen, zoals **Creatiemodus**, **Max. ber.groot.**, **Paginaduur**

### **Ontvangst**

Instellingen voor ontvangst van het bericht: **Ontvangst**, **Ophalen (roam)**, **Anon. weigeren**, enz.

### **Verbind.instell.**

Het gewenste MMS-profiel selecteren waarin de verbindingskenmerken vermeld staan. U kunt de gegevens hiervoor krijgen van de provider of op:

### **www.BenQMobile.com/customercare**

## **Verdere instellingen**

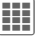

 $\rightarrow$  Instellingen ¢Functie selecteren.

### **Tekstzoom**

U kunt een van de drie gespecificeerde tekstgroottes voor het weergeven van een bericht selecteren.

### **Emoticons**

Met een afbeelding laten zien hoe u zich voelt.

### **Opsl. na zendn**

Instellen of berichten na verzending worden opgeslagen in de lijst **Verzonden**.

### **Autom. wissen**

Als deze functie ingeschakeld is, worden oude berichten in de Inbox automatisch verwijderd wanneer het berichtengeheugen vol is.

### <span id="page-16-1"></span>**Inst. Message**

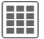

 $\left| \begin{matrix} \bullet \\ \bullet \end{matrix} \right| \rightarrow \left| \begin{matrix} \nearrow \\ \searrow \end{matrix} \right|$  + Inst. Message

Deze functie wordt niet door alle providers aangeboden. Een nadere beschrijving vindt u in de volledige versie van de gebruikershandleiding op: **[www.BenQ-Siemens.com/el71](http://www.BenQ-Siemens.com/el71)**

## **E-mail**

De telefoon is ook voorzien van een e-mailprogramma (client). Een nadere beschrijving vindt u in de volledige versie van de gebruikershandleiding op: **[www.BenQ-Siemens.com/el71](http://www.BenQ-Siemens.com/el71)** 

## **WAP Push**

WAP push-berichten worden door speciale servicecentra verzonden. Als u bijvoorbeeld configuratiegegevens bij uw provider hebt opgevraagd, worden deze via WAP push verzonden. Een nadere beschrijving vindt u in de volledige versie van de gebruikershandleiding op: **[www.BenQ-Siemens.com/el71](http://www.BenQ-Siemens.com/el71)**

# <span id="page-16-0"></span>**Voicemail**

**Eil** →  $\left[\times\right]$  → Voicemail

De meeste providers stellen een voicemail ter beschikking waarin bellers een gesproken bericht voor u kunnen achterlaten. Als voicemail niet standaard door uw provider wordt aangeboden, dient u deze service afzonderlijk aan te vragen en eventueel handmatig in te stellen.

## **Instellingen**

Van uw provider krijgt u twee telefoonnummers:

• Voicemailnummer

Bel dit telefoonnummer om naar uw voicemail te luisteren.

$$
\boxed{11} \rightarrow \boxed{\diagup} \rightarrow \text{Voicemail}
$$

Het telefoonnummer invoeren/ bewerken¢**§OK§**.

• Doorschakelnummer

Gesprekken worden naar dit telefoonnummer doorgeschakeld.

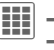

**EE** → <sup>©</sup>
→ Opr.instellingen

**§Opties§** ¢**Onbeantw opr.** en vervolgens **Instellen**, telefoonnummer invoeren, **§Opties§**¢**Opslaan**.

## **Een voicemailbericht beluisteren**

Een van de volgende pictogrammen verschijnt wanneer u een nieuwe voicemail hebt ontvangen:

**lool/><d** 

Pictogram met pieptoon/SMSbericht of een oproep met automatische aankondiging.

Uw voicemail bellen om de berichten te beluisteren.

**I<sub>LOP</sub>** Ingedrukt houden (indien nodig eenmalig het voicemailnummer invoeren). Afhankelijk van de provider met **§OK§** en **§Mailbox§** bevestigen.

## <span id="page-17-0"></span>**Internet**

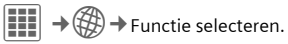

Games, toepassingen, geluiden, afbeeldingen en nog veel meer voor uw telefoon kunt u downloaden van **wap.BenQ-Siemens.com** ("Downloads"). Voor internettoegang moet u zich mogelijk registreren bij de provider.

## **Toegang tot de provider**

De browser direct openen met de URL van uw provider.

## **Downloadassis.**

Ondersteunt u tijdens het downloaden.

## **Voer URL in**

Wanneer een URL wordt ingevoerd, start de browser en wordt de ingevoerde pagina weergegeven.

## **Favorieten**

**Favorieten weergeven**

Lijst weergeven en een favoriet selecteren.

**Site selecteren**

De huidige pagina wordt als favoriet opgeslagen.

### **Internet**

De browser wordt gestart met de standaardoptie. Verdere functies zijn beschikbaar in het menu Opties.

Voor een nadere beschrijving van alle functies, zie de complete versie van de gebruikershandleiding op de cd-rom of op: **[www.BenQ-Siemens.com/el71](http://www.BenQ-Siemens.com/el71)**

#### **Verbinding verbreken**

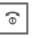

 $\boxed{\odot}$  Indrukken om de verbinding<br>te verbreken en de browser te sluiten.

#### **Navigatie in de browser**

- 
- **iden** Een link selecteren.<br>• Instellingen, status aan/uit.
- **§Terug§** Eén niveau terug gaan.
- **I Naar vorige/volgende invoerveld/** link.
	- Eén regel verschuiven.

### **Displaypictogrammen in de browser (selectie)**

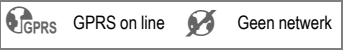

#### **Speciale tekens invoeren**

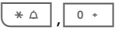

Belangrijke speciale tekens selecteren.

### **Verbindingsinstellingen**

De afhandeling hangt af van de provider [\(zie ook Verbinding, page 17\).](#page-18-6)

## **Historie**

De sites weergeven die het meest recent werden bezocht.

## **Opgesl. sites**

In de telefoon opgeslagen lijst van favorieten weergeven.

Uw internetbrowser valt onder de licentie van:

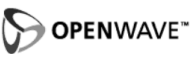

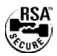

#### **Instellingen 17**

# <span id="page-18-0"></span>**Instellingen**

E∏ → <sup>o</sup>refielen<br>
→ Functie selecteren.

Een nadere beschrijving vindt u in de volledige versie van de gebruikershandleiding op: **[www.BenQ-Siemens.com/el71](http://www.BenQ-Siemens.com/el71)**

## <span id="page-18-1"></span>**Profielen**

Er kunnen verschillende instellingen worden opgeslagen in zes telefoonprofielen, zodat de telefoon bijvoorbeeld kan worden aangepast aan een lawaaiige omgeving.

### <span id="page-18-2"></span>**Beltonen**

Kies afzonderlijke beltonen voor verschillende functies en stel het volume in voor alle tonen.

## <span id="page-18-3"></span>**Thema's**

Laad een geheel nieuwe gebruikersinterface in uw telefoon. Verscheidene mediainstellingen worden met een druk op een toets opnieuw geordend op basis van thema's, bijv. **Geluiden**, **Skins**, **Wallpaper**

## <span id="page-18-4"></span>**Weergave**

Er worden functies voor afzonderlijke display-instellingen geboden, zoals **Wallpaper**, **Logo**, **Screensaver**, **Welkomsttekst**, **Timer verlicht.**, enz.

## <span id="page-18-5"></span>**Trilalarm**

Als u wilt voorkomen dat beltonen storen, kunt u het trilsignaal activeren als alternatief voor verschillende toepassingen. Het trilsignaal kan worden ingeschakeld naast de beltoon (bijvoorbeeld in een lawaaiige omgeving).

## <span id="page-18-6"></span>**Verbinding**

In dit menu kunt u **EGPRS** en **Bluetooth®** in-/uitschakelen en **Bluetooth** [\(zie ook p. 3\)](#page-4-0) en **Online instell.** bewerken.

## <span id="page-18-8"></span><span id="page-18-7"></span>**Sneltoetsen**

### **Displaytoetsen**

U kunt een functie aan de displaytoetsen toewijzen.

#### **Overige informatie**

De provider heeft mogelijk al functies toegewezen aan alle toetsen (bijv. toegang krijgen tot "SIM-diensten" of direct een internetportaal bellen). Het kan zijn dat deze voorgeprogrammeerde functie niet kan worden gewijzigd.

### **Snelkiestoets**

U kunt een telefoonnummer toewijzen aan de snelkeuzetoets  $(\Rightarrow) \bigcirc$ , [p. 1\)](#page-2-1). Wanneer u op deze toets drukt, wordt het nummer gekozen.

#### **Navig.toetsen**

Aan de navigatietoets kan een functie worden toegewezen voor drie richtingen (werkt alleen in de stand-bystand). De beweging omlaag is toegewezen aan het openen van de contacten en kan niet worden gewijzigd.

### **Cijfertoetsen**

De cijfertoetsen 2 t/m 9 kunnen worden gebruikt als snelkeuzetoetsen of voor snelle toegang tot functies.

**De cijfertoets 1** is voor het mailboxnummer gereserveerd.

## <span id="page-19-0"></span>**Opr.instellingen**

Functies die te maken hebben met de afhandeling van inkomende of uitgaande gesprekken, zoals **Anoniem bellen**, **Wisselgesprek**, **Omleiden**, **Elke toets antw.**, enz.

## <span id="page-19-1"></span>**Telefooninstell.**

Landspecifieke instellingen zoals **Taal** of **Gebr.woordnb.**, en andere telefoonspecifieke functies zoals **Toetstonen**, **Bestandssyst.**, **Licentiemanagr**, **Toestelnr**, enz.

## <span id="page-19-2"></span>**Klok**

Instellingen voor tijd en datum.

## <span id="page-19-3"></span>**Beveiliging**

### **Auto.toetsblok**

Het toetsenpaneel wordt automatisch geblokkeerd zodra de toetsen een bepaalde tijd lang niet zijn gebruikt. U blijft echter bereikbaar en u kunt ook het alarmnummer bellen.

### **ProSlide blokk.**

Automatische toetsblokkering bij het sluiten van de schuif in-/uitschakelen. Bij het openen van de schuif worden de toetsen altijd automatisch vrijgegeven.

#### <span id="page-19-7"></span>**Directe oproep**

Er kan slechts **één** telefoonnummer worden gekozen.

### **Alleen**  $\Omega$  by by by contract  $\Omega$

Oproepen beperken tot nummers die door de SIM-kaart worden beveiligd.

### **Alleen deze SIM** by  $\bigcirc$  and  $\bigcirc$

De telefoon kan niet worden gebruikt met een **andere** SIM-kaart.

#### **Certificaten**

Certificaten voor beveiligde gegevensverbindingen weergeven.

### **PIN-codes**

Voor een beschrijving, zie [p. 7.](#page-8-3)

### **Blokkering** b

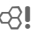

Netwerkblokkering beperkt het gebruik van uw SIM-kaart (er is een netwerkwachtwoord nodig van uw provider).

### <span id="page-19-4"></span>**Netwerk**

Functies die betrekking hebben op het netwerk voor het zoeken en kiezen van een GSM-netwerk, een lijn als er twee onafhankelijke lijnen beschikbaar zijn en instellingen voor **Gebr.groep**.

### <span id="page-19-5"></span>**Accessoires**

In dit menu kunt u specifieke instellingen kiezen voor

- Car Kit
- Headset
- <span id="page-19-6"></span>• Opladen via USB

# <span id="page-20-0"></span>**Organiser**

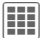

 $\left| \begin{matrix} \begin{matrix} 1 \\ 1 \end{matrix} \end{matrix} \right| \rightarrow \left| \begin{matrix} T \\ T \end{matrix} \right| \rightarrow$  Functie selecteren.

## <span id="page-20-1"></span>**Kalender**

U kunt uw afspraken invoeren in de kalender. De agenda biedt drie weergaven: per maand, per week of per dag. Afspraken worden als kleurenbalken op de verticale urenindeling weergegeven.

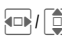

GI / C Schakelen tussen weken/<br>dagen/uren.

## <span id="page-20-2"></span>**Afspraken**

Afspraken worden in chronologische volgorde weergegeven in een lijst.

### **Een nieuwe afspraak invoeren**

**<Nieuw item>**¢Selecteer **Categorieën**, **Memo**, **Voice memo**, **Oproep**, **Bijeenkomst**, **Vakantie**, **Verjaardag**

Afhankelijk van het type zijn verschillende invoer- of selectievelden beschikbaar. Het aantal velden kan worden beperkt, zie **Alle velden**/**Minder velden** aan het einde van de lijst.

## <span id="page-20-3"></span>**Taken**

Taken worden net als afspraken in de agenda van de geselecteerde dag weergegeven. Een taak hoeft, in tegenstelling tot een afspraak, geen tijdsaanduiding te bevatten. Is er geen tijd opgegeven, dan verschijnt de taak boven aan de lijst, totdat de taak als voltooid wordt gemarkeerd. De eerste items zijn gelijk aan die voor **Afspraken**.

## <span id="page-20-4"></span>**Notities**

Tekstnotities schrijven en beheren. Vertrouwelijke informatie met een toestelcode beschermen.

## <span id="page-20-5"></span>**Voice Memo**

De dicteermachine gebruiken voor het opnemen van korte voicenotities of voor het opnemen van gesprekken. Berichten afspelen via de MediaPlayer.

## <span id="page-20-6"></span>**Tijdzones**

## <span id="page-20-7"></span>**Synchronisatie op afstand**

Met deze functie kunt u de persoonlijke gegevens op uw telefoon (contacten, notities, afspraken in de agenda) synchroniseren met een externe server.

# <span id="page-20-8"></span>**Extra's**

 $\left| \frac{1}{\sigma} \right| \rightarrow \left| \frac{1}{\sigma} \right| \rightarrow$  Functie selecteren.

In deze map vindt u nog meer toepassingen, zoals **Rekenmachine**, **Eenhedenconv.**, **Stopwatch**, **Countdown** en **Datumcalculat.**.

## <span id="page-20-9"></span>**SIM-diensten (optioneel)**

Uw provider kan via de SIM-kaart bijzondere toepassingen aanbieden, zoals thuisbankieren, beurskoersen, enz.

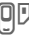

**同じ Pictogram van de SIM-diensten.** 

## <span id="page-20-10"></span>**Mijn toepass.**

Als hulpmiddel bij het ordenen van de toepassingen die u downloadt van internet kunt u de map **Mijn toepass.** gebruiken in **Mijn bestanden** [\(p. 21\).](#page-22-0)

## <span id="page-20-11"></span>**Online status**

De toepassing kan worden opgeroepen vanuit diverse andere toepassingen, zoals **Inst. Message** of **Contacten**. In **Online status** kunt u kenmerken instellen zoals "Beschikbaarheid" of "Stemming", die zichtbaar zijn voor personen die zich hebben aangemeld bij uw **Online status**. U kunt hier tevens uw statuslijsten voor de respectieve service bewerken.

## <span id="page-21-0"></span>**Geluidsopname**

De geluidsrecorder gebruiken om geluiden en tonen op te nemen die u als beltoon wilt gebruiken (zie ook **Voice Memo**, [p. 19\)](#page-20-5).

## <span id="page-21-1"></span>**Mijn menu**

Stel uw eigen menu samen waarin u de meest gebruikte functies, telefoonnummers of internetpagina's kunt opnemen.

# <span id="page-21-2"></span>**Wekker**

 $\left| \mathbf{H} \right| \rightarrow \bigotimes \rightarrow$  Wekker

Het alarm gaat af op het door u ingestelde tijdstip, ook bij uitgeschakelde beltoon of telefoon. De wekker wordt automatisch ingeschakeld nadat de wijziging is doorgevoerd.

**Uit** Indrukken om het alarm af te zetten.

 $\mathbb{C}$  De tijd voor de wektijd (uu:mm) instellen **of** de wekker in-/uitschakelen.

### **De dagen voor een alarm instellen**

**§Opties§**¢**Dagen inst.**

 $\boxed{\color{blue}\Box}$  Schakelen tussen de dagen  $\boxed{\color{blue}\Box}$ . De dagen voor een alarm markeren of demarkeren, vervolgens **§Opslaan§** de wektijd.

# <span id="page-21-3"></span>**Media Player**

Bij inkomende gebeurtenissen, zoals een oproep of een alarm, wordt de Media Player gepauzeerd. Wanneer de onderbreking voorbij is, gaat de Media Player weer door.

## **Directe toets voor de Media Player**

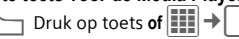

Alle mediabestanden op uw telefoon staan op vier tabbladen:

**Muziek**, **Afbeeldingen**, **Video's**, **Afspeellijst**

F Tabblad selecteren, een bestand  $s$ electeren,  $\blacktriangleright$  afspelen starten.

### **Media Library**

In de Media Player worden de volgende tabbladen weergegeven:

Songs: alle MP3-, AAC- en AAC+ bestanden worden weergegeven.

Afspeellijsten: alle afspeellijsten (\*.m3u) worden weergegeven.

Foto's/video's: alle ondersteunde foto- en video-indelingen worden weergegeven.

Alle in de telefoon opgeslagen bestanden worden automatisch in een lijst op de tabbladen getoond. Deze lijst kan worden ingedeeld op album, artiest, genre of titel.

### **Muziek/Video's**

Melodieën of video's afspelen.

 $\blacktriangleright$ ,  $\parallel$  Afspelen of pauzeren, afhankelijk van de situatie. **FAR** Snel vooruit-/terugspoelen zolang de toets blijft ingedrukt.  $\Box$  Stoppen.  $\Box$  Volgende/vorige mediabestand laden.

- - $\overline{\mathbb{M}}$  Media Player ingeschakeld: afspelen of pauzeren Media Player niet ingeschakeld: afspelen van de laatste song/ afspeellijst starten.
- $(\pm)$  /( $\pm$ ) Volume instellen.
	- Geluid in- of uitschakelen.
- - $\overline{\phantom{a}}$  Wisselen tussen volledig-schermmodus en normale weergave (alleen voor video).
- **§Stoppen§** Afspelen beëindigen.

## **Afspeellijst**

Meerdere muziekstukken worden verzameld in een afspeellijst (\*.m3u).

**§Opties§**¢**Nieuw**¢**Afspeellijst**

### **Afbeeldingen**

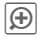

ø Zoomfunctie. In-/uitzoomen met de displaytoetsen (+/-).

Vergroot deel van de afbeelding verplaatsen.

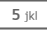

 $5$  iki | Afbeelding centreren.

# <span id="page-22-0"></span>**Mijn bestanden**

Voor het organiseren van uw bestanden is een systeem beschikbaar, dat op dezelfde manier bestanden beheert als op een pc. Er zijn afzonderlijke mappen voor de verschillende soorten gegevens in **Mijn bestanden** (telefoongeheugen en Micro SD-kaart).

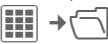

Er wordt een lijst van mappen en bestanden weergegeven.

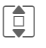

Bestand of map selecteren.

 $\sqrt{|\odot|}$  Map openen en bestand of link selecteren. Afhankelijk van de selectie wordt het bestand met de bijbehorende toepassing geopend of het downloaden gestart.

### **Downloaden**

Op internet worden melodieën, afbeeldingen, games en andere toepassingen aangeboden. Nadat u deze hebt gedownload, zijn ze beschikbaar op de telefoon. De meeste toepassingen bevatten instructies. De betreffende mappen bevatten de downloadfunctie om bijvoorbeeld nieuwe afbeeldingen of geluiden te downloaden.

Er rekening mee houden dat afbeeldingen en geluiden beschermd kunnen zijn (DRM, [p. 7\)](#page-8-2).

Voor een nadere beschrijving van alle functies, zie de complete versie van de gebruikershandleiding op de cd-rom of op: **[www.BenQ-Siemens.com/el71](http://www.BenQ-Siemens.com/el71)**

#### **Overige informatie**

Met behulp van de browser kunt u toepassingen (bijvoorbeeld beltonen, games, afbeeldingen, animaties) van internet downloaden.

BenQ Mobile aanvaardt geen aansprakelijkheid voor of in verband met toepassingen die de klant zelf heeft geïnstalleerd, noch voor software die geen deel uitmaakt van het oorspronkelijk geleverde pakket. Dat geldt ook voor functies die op initiatief van de klant zelf zijn ingeschakeld. Alleen de klant is verantwoordelijk voor het verlies, beschadiging of storingen van de telefoon of de toepassing, alsmede alle schade en gevolgen die het gevolg zijn van het gebruik van de toepassing. Om technische redenen kunnen dergelijke toepassingen of de vrijgave achteraf van bepaalde functies verloren gaan als het toestel wordt geruild/opnieuw wordt geleverd of gerepareerd. In dat geval dient de klant deze toepassing opnieuw te downloaden of te laten vrijgeven. Let er daarbij op dat uw toestel over Digital Rights Management (DRM) beschikt, waardoor sommige gedownloade toepassingen tegen onbevoegd kopiëren zijn beschermd. Deze toepassingen zijn dat uitsluitend bedoeld voor gebruik in uw telefoon en kunnen niet vanuit het toestel worden overgebracht, zelfs niet voor het maken van een reservekopie. BenQ Mobile garandeert niet dat het opnieuw downloaden of inschakelen überhaupt mogelijk of kosteloos mogelijk is en aanvaardt daarvoor ook geen enkele aansprakelijkheid. Het is raadzaam van tijd tot tijd met behulp van "Mobile Phone Manager" een back-up te maken van de toepassingen op uw pc. U kunt dit vinden op de meegeleverde cd-rom. U kunt de betreffende nieuwste versie van MPM downloaden van internet op: **[www.BenQ-Siemens.com/el71](http://www.BenQ-Siemens.com/el71)**

## <span id="page-23-0"></span>**Mobile Phone Manager**

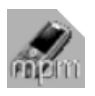

Met MPM (Mobile Phone Manager) kunt u gebruikmaken van geavanceerde telefoonfuncties op uw pc. De telefoon en de pc communiceren met elkaar via een

datakabel of Bluetooth. MPM biedt u een grote verscheidenheid aan functies. U kunt uw adres- en contactgegevens beheren en met andere telefoons synchroniseren. Bovendien kunt u ze met één klik op de muis kiezen en kunt u telefonische vergaderingen beheren. Het opstellen, lezen, opslaan en verzenden van SMS-berichten wordt eveneens ondersteund. Met MPM kunt u uw muziek- en geluidsbestanden, afspeellijsten, beltonen en video's makkelijk beheren.

Met MPM kunt u eenvoudig en gemakkelijk uw foto's, afbeeldingen, wallpapers en logo's bewerken en de meest uiteenlopende effecten toevoegen. Met de Mobile Modem Assistant kunt u uw telefoon zowel thuis als onderweg eenvoudig en gemakkelijk als modem gebruiken. U kunt uw WAP-favorieten eenvoudig verzamelen en naar uw telefoon kopiëren.

Natuurlijk kunnen met MPM ook de gegevens en instellingen van uw telefoon als reservekopie op uw pc worden opgeslagen. Met Phone Explorer hebt u toegang tot de bestanden in uw telefoon alsof het simpelweg een map op uw pc is. Desgewenst neemt de software ook automatisch zulke routinetaken over als het synchroniseren van uw contacten, het downloaden van uw nieuwste foto's of het bijwerken van uw muziekbestanden. MPM, een uitgebreide gebruikshandleiding en online Help vindt u op de bij deze telefoon meegeleverde cd-rom. U kunt toekomstige versies van de software downloaden vanaf internet: **[www.BenQ-Siemens.com/el71](http://www.BenQ-Siemens.com/el71)**

# <span id="page-23-1"></span>**Klantenservice**

Via onze on-line support op internet ontvangt u snel een duidelijk antwoord op al uw technische vragen en vragen over de bediening van uw toestel:

#### **[www.BenQMobile.com/customercare](http://www.BenQMobile.com/customercare)**

Altijd en overal bereikbaar. U krijgt 24 uur per dag ondersteuning bij onze producten. U treft er een interactief foutopsporingssysteem aan, de meest gestelde vragen en bijbehorende antwoorden, gebruiksaanwijzingen en actuele software-updates die u kunt downloaden.

Houd bij het bellen a.u.b. uw aankoopbewijs, het toestelnummer (IMEI, weergave met \*#06#) de softwareversie (weergave met \*#06#, dan E) en evt. uw klantnummer van de service bij de hand.

In de landen waar onze producten niet door geautoriseerde dealers worden verkocht, wordt geen service op de onderdelen en/of reparatie gegeven.

In geval van een reparatie of eventuele aanspraken op de garantie ontvangt u snelle en adequate hulp van onze servicecentrale:

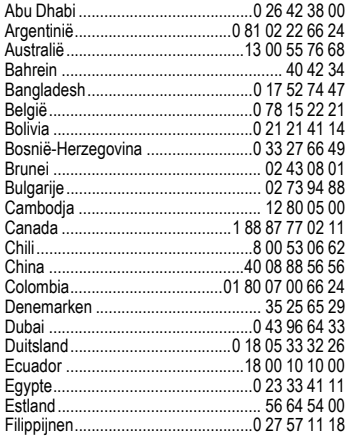

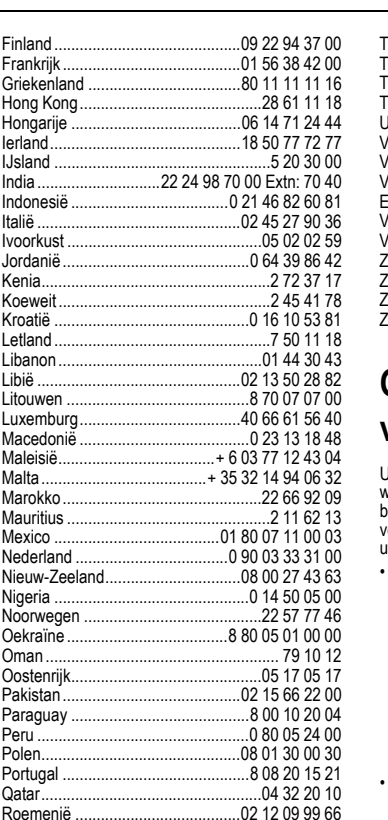

Rusland........................................8 80 02 00 10 10 Saoedi Arabië ...................................0 22 26 00 43 Servië..............................................01 13 07 00 80 Singapore ............................................62 27 11 18 Slowakije.........................................02 59 68 22 66 Slovenië............................................0 14 74 63 36 Spanje...............................................9 02 11 50 61 Taiwan ............................................02 23 96 10 06

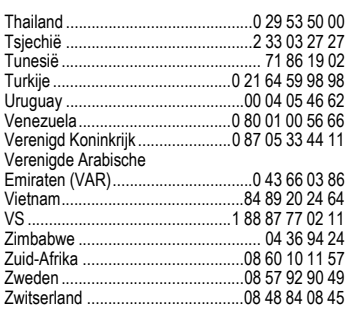

# <span id="page-24-0"></span>**Onderhoud en verzorging**

Uw telefoon is met de grootste zorgvuldigheid ontworpen en gefabriceerd en dient ook zorgvuldig behandeld te worden. Als u de volgende instructies olgt, zult u nog heel lang veel plezier beleven aan uw telefoon.

- Bescherm uw telefoon tegen vloeistof en vocht. Neerslag, vochtigheid en vloeistoffen bevatten mineralen die de stroomkring aantasten. Als de telefoon desondanks nat wordt, dient u het toestel onmiddellijk los te koppelen van de betreffende stroomvoorziening om elektrocutie te voorkomen. Leg de telefoon niet (ook niet om te laten drogen) op of in een warmtebron zoals een magnetron, oven of verwarming. De telefoon kan hierdoor oververhit raken en eventueel exploderen.
- Gebruik of bewaar de telefoon niet in stoffige of vuile omgevingen. De bewegende delen van de telefoon kunnen worden beschadigd waardoor de behuizing vervormd kan raken en kan verkleuren.
- Bewaar de telefoon niet in warme omgevingen. Hoge temperaturen kunnen de levensduur van elektronische apparaten verkorten. Batterijen worden hierdoor beschadigd en bepaalde

kunststoffen vervormen of smelten (bijvoorbeeld op het dashboard van een auto in de zomer).

- Bewaar de telefoon niet in koude omgevingen. Als de temperatuur van de telefoon oploopt (naar de normale bedrijfstemperatuur), kan de binnenkant van de telefoon vochtig worden waardoor de elektronische printplaatjes beschadigd worden.
- Laat de telefoon niet vallen, stel de telefoon niet bloot aan schokken of stoten en schudt de telefoon niet. Bij een dergelijke ruwe behandeling kunnen printplaatjes in het toestel breken!
- Gebruik geen bijtende stoffen of schoonmaakmiddelen of scherpe voorwerpen om de telefoon te reinigen!

Alle hiervóór genoemde instructies gelden voor de telefoon, de batterij, lader en alle accessoires. Als een van deze onderdelen niet naar behoren functioneert ontvangt u snelle en betrouwbare ondersteuning bij onze servicecentra.

### **Kwaliteitskeurmerk van de batterij**

De capaciteit van uw batterij vermindert elke keer wanneer deze wordt geladen/ontladen. Ook het bewaren van de batterij bij te hoge of te lage temperaturen heeft een geleidelijk capaciteitsverlies tot gevolg. Daardoor kan uw mobiele telefoon aanzienlijk kortere bedrijfstijden per gebruikscyclus vertonen.

De batterij moet binnen zes maanden nadat u de telefoon heeft gekocht, steeds volledig worden geladen en ontladen. Indien er na deze zes maanden een aanzienlijk capaciteitsverlies van uw batterij optreedt, moet u de batterij vervangen. Koop uitsluitend originele batterijen.

### **Kwaliteitskenmerk van het display**

Technisch gezien kunnen in zeldzame gevallen enkele punten (dots) met een afwijkende kleur op het display verschijnen.

Bedenk dat bij lichtere of donkerdere weergave van enkele beeldpunten in het algemeen geen sprake is van een defect.

# <span id="page-25-0"></span>**Toestelgegevens**

## **Conformiteitsverklaring**

Hierbij verklaart BenQ Mobile dat het toestel EL71 in overeenstemming is met de essentiële eisen en de andere relevante bepalingen van richtlijn 1999/5/EG. De desbetreffende conformiteitsverklaring (DoC) is ondertekend. Indien gewenst kan via de hotline een kopie van het origineel worden aangevraagd:

**[www.BenQMobile.com/conformity](http://www.BenQMobile.com/conformity)**

# $CE$   $0168$

### **Technische gegevens**

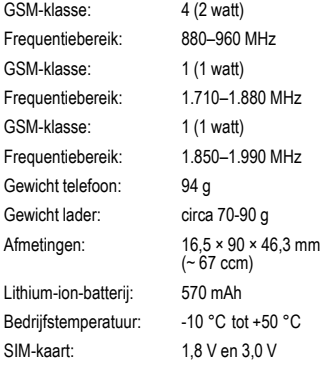

Gesprekstijd: tot 250 minuten Stand-bytijd: tot 280 uren

#### **Bij verlies**

Als u de telefoon en/of de SIM-kaart kwijtraakt, moet u onmiddellijk contact opnemen met de provider om misbruik te voorkomen.

# <span id="page-26-0"></span>**SAR**

#### **Europese Unie (RTTE) en internationaal (ICNIRP)**

INFORMATIE OVER RF-BLOOTSTELLING/ SPECIFIEKE ABSORPTIEGRAAD (SAR) DIT MODEL VOLDOET AAN INTERNATIONALE RICHLTIJNEN VOOR BLOOTSTELLING AAN RADIOGOLVEN

Uw mobiele apparaat is een radiozendtoestel en een ontvanger. Het is zodanig ontworpen dat het de grenswaarden voor blootstelling aan radiogolven, die zijn vastgesteld door internationale richtlijnen, niet overschrijdt. Deze richtlijnen zijn ontworpen door de onafhankelijke wetenschappelijke organisatie ICNIRP en bevatten veiligheidsmarges die zijn ontworpen om alle personen te beschermen, ongeacht leeftijd en gezondheid.

Deze richtlijnen gebruiken een maateenheid die bekend staat als SAR (Specific Absorption Rate ofwel specifieke absorptiegraad). De SAR-limiet voor mobiele apparaten is 2 W/kg en is opgenomen in de Europese norm EN 50360 en andere nationale normen. De CE-markering toont dat er aan vereisten van de EU is voldaan.

De hoogste SAR-waarde voor dit apparaat bij testen bij het oor was **0,69 W/kg**1. Aangezien mobiele apparaten allerlei functies bieden, kunnen ze in andere posities worden gebruikt dan het hoofd, bijvoorbeeld op het lichaam. In dit geval is een afstand van **1,5 cm** vereist.

Aangezien SAR wordt gemeten bij het hoogste zendvermogen van het apparaat, is de werkelijke SAR van dit apparaat tijdens bediening meestal lager dan hierboven wordt aangegeven. Dit komt doordat het stroomniveau van het apparaat automatisch wordt aangepast om zo weinig mogelijk stroom te gebruiken om toegang tot het netwerk te krijgen.

De Wereldgezondheidsorganisatie heeft vastgesteld dat huidige wetenschappelijke informatie niet aangeeft dat er speciale voorzorgsmaatregelen moeten worden genomen bij het gebruik van mobiele apparaten. Ze geven aan dat als u toch uw blootstelling wilt reduceren, u dit kunt doen door de

1 De tests worden uitgevoerd volgens internationale testrichtlijnen.

lengte van de gesprekken te beperken of door handsfree te bellen zodat u de mobiele telefoon uit de buurt van uw hoofd en lichaam houdt.

Verdere informatie kunt u vinden op de websites van de Wereldgezondheidsorganisatie (**[www.who.int/emf](http://www.who.int/emf)**) of BenQ Mobile (**[www.BenQMobile.com](http://www.benqmobile.com)**).

# <span id="page-26-1"></span>**Garantiecertificaat**

Ongeacht zijn aanspraken ten opzichte van de dealer, kan de gebruiker (klant) aanspraak maken op fabrieksgarantie onder de onderstaande voorwaarden:

- Wanneer het nieuwe apparaat en bijbehorende componenten binnen 24 maanden na aankoop defecten vertonen als gevolg van productieen/of materiaalfouten, zal BenQ Mobile naar eigen keuze het apparaat kosteloos repareren of vervangen door een ander apparaat volgens de laatste stand van de techniek. In geval van delen die aan slijtage onderhevig zijn (bijvoorbeeld batterijen, toetsen, de behuizing, kleine delen van de behuizing, beschermhoezen – voorzover meegeleverd) geldt deze duurzaamheidsgarantie voor zes maanden vanaf de aankoop.
- Deze garantie is niet van toepassing voor zover het defect aan het apparaat het gevolg is van onoordeelkundig gebruik en/of het niet in acht nemen van de informatie zoals vermeld in de gebruiksaanwijzingen.
- Deze garantie geldt niet voor diensten die zijn uitgevoerd door geautoriseerde dealers of de klant zelf (zoals installatie, configuratie, software-downloads). Gebruiksaanwijzingen en eventueel op aparte informatiedragers meegeleverde software zijn eveneens van deze garantie uitgesloten.
- Als garantiebewijs geldt de aankoopbon met de aankoopdatum. Aanspraken die onder deze garantie vallen, dienen binnen twee maanden nadat het defect zich heeft voorgedaan geldend te worden gemaakt.
- Vervangen apparaten resp. bijbehorende componenten die in het kader van de vervanging aan BenQ Mobile zijn geretourneerd, worden eigendom van BenÓ Mobile.
- Deze garantie geldt voor nieuwe apparatuur die gekocht is in de Europese Unie. De garantie wordt verleend door BenQ Mobile Benelux B.V., Werner von Siemensstraat 1, 2712 PN Zoetermeer.
- Verdergaande resp. andere aanspraken dan vermeld in deze garantie van de fabrikant zijn uitgesloten, behoudens voor zover aansprakelijkheid berust op bepalingen van dwingend recht, zoals de wettelijke regeling inzake productaansprakelijkheid.
- De duur van de garantie wordt niet verlengd door diensten die in het kader van de garantie tijdens de duur van de garantie worden verleend.
- Voor zover het niet om een garantiegeval gaat, behoudt BenQ Mobile zich het recht voor, de klant voor het vervangen of repareren kosten in rekening te brengen.
- De bovenvermelde bepalingen beogen geen verandering in de bewijslast ten nadele van de klant.

Voor het nakomen van deze garantie kunt u naar onze on line ondersteuning op internet gaan **[www.BenQMobile.com/customercare](http://www.BenQMobile.com/customercare)** of contact opnemen met de telefoonservice. Het telefoonnummer vindt u in de gebruiksaanwijzing.

# <span id="page-27-0"></span>**Licentieovereenkomst**

Deze licentieovereenkomst ("Overeenkomst") is tussen u en BenQ Mobile GmbH & Co. OHG ("BenQ"). De overeenkomst geeft u bevoegdheid om de gelicentieerde software te gebruiken, die hierna in clausule 1 wordt beschreven. Deze software is mogelijk bij uw telefoon inbegrepen, op een cd-rom opgeslagen, via e-mail of via de ether verzonden, gedownload vanaf webpagina's of servers van BenQ of vanuit andere bronnen onder de voorwaarden en condities die hieronder worden uiteengezet.

Lees deze overeenkomst zorgvuldig door voordat u uw telefoon gebruikt. Door uw telefoon te gebruiken of de gelicentieerde software te installeren, te kopiëren en/of te gebruiken, erkent u dat u de overeenkomst hebt gelezen en begrepen, en dat u instemt met alle voorwaarden en condities die hieronder worden genoemd. U stemt er tevens mee in dat indien BenQ of licentiehouders van BenQ ("Licentiehouder") gedwongen zijn juridische of andere stappen te ondernemen om hun rechten onder deze overeenkomst af te dwingen, BenQ en/of haar licentiehouders gerechtigd zijn om redelijke advocatenkosten, andere kosten en vergoedingen van u te vorderen. Als u niet instemt met alle voorwaarden en condities in deze overeenkomst, dient u de gelicentieerde software niet te installeren of te gebruiken. Deze overeenkomst geldt tevens voor updates, releases, revisies of verbeteringen aan de gelicentieerde software.

1. GELICENTIEERDE SOFTWARE. De term "Gelicentieerde software" zoals in deze overeenkomst wordt gebruikt, betekent alomvattend: alle software in uw telefoon, alle inhoud van de disk(s). cd-rom(s), e-mail en bijlagen, of andere media waarbij deze overeenkomst wordt geleverd, en tevens verwante software en upgrades van BenQ of derden, gewijzigde versies, updates, toevoegingen en kopieën van de gelicentieerde software, indien aanwezig, gedistribueerd via de ether, gedownload van webpagina's of servers van BenQ of vanuit andere bronnen.

2. COPYRIGHT. De gelicentieerde software en alle verwante rechten, inclusief en zonder beperking de toepasselijke eigendomsrechten, zijn eigendom van BenQ, haar licentiehouders of dochtermaatschappijen en worden beschermd door internationale verdragsbepalingen en andere landelijke reglementen die van toepassing zijn. Deze overeenkomst maakt geenszins kenbaar en staat u niet toe eigendomsrechten of -belangen in de gelicentieerde software of de rechten die in deze overeenkomst worden uiteengezet te verkrijgen. De structuur, organisatie, gegevens en code van de gelicentieerde software zijn waardevolle handelsgeheimen en vertrouwelijke informatie van BenQ, haar licentiehouders of dochtermaatschappijen. U dient de copright-informatie te reproduceren en toe te voegen aan alle toegestane kopëeen die u van de gelicentieerde software maakt.

3. LICENTIE EN GEBRUIK. BenQ verleent u een niet-exclusief eindgebruikersrecht dat niet kan worden overgedragen om de gelicentieerde software te installeren of om de gelicentieerde software die op de telefoon is geïnstalleerd te gebruiken. De gelicentieerde software wordt samen met de telefoon onder licentie verstrekt als één geïntegreerd product en kan uitsluitend worden gebruikt met de telefoon zoals bepaald onder deze licentievoorwaarden.

4. BEPERKINGEN VAN DE LICENTIE. U mag de gelicentieerde software niet kopiëren, distribueren of er afgeleide producten van maken behalve in de volgende gevallen:

(a) U mag één kopie van de gelicentieerde software maken, zonder de documentatie, om te archiveren als back-upkopie van het origineel. Alle andere kopieën die u maakt van de gelicentieerde software vormen een schending van deze overeenkomst.

(b) U mag het recht om de gelicentieerde software te gebruiken, wijzigen of over te dragen uitsluitend gebruiken met de bijbehorende hardware en u mag de gelicentieerde software alleen maar kopiëren zoals uitdrukkelijk is vermeld in de overeenkomst.

(c) U mag geen sublicentie verlenen voor de software of deze uitlenen of leasen.

(d) U mag geen reverse-engineering op de programma's van de gelicentieerde software toepassen en u mag deze niet decompileren, wijzigen en deassembleren tenzij en voor zover dit, niettegenstaande deze beperking, uitdrukkelijk is toegestaan op grond van de desbetreffende wetten.

Delen van de gelicentieerde software worden mogelijk door derden geleverd en zijn onderhevig aan afzonderlijke licentievoorwaarden. Dergelijke voorwaarden worden uiteengezet in de documentatie.

5. BenQ VERBIEDT MISBRUIK VAN DE GELI-CENTIEERDE SOFTWARE OF VAN GEGEVENS DIE MET DE GELICENTIEERDE SOFTWARE WORDEN GEGENEREERD TEN STRENGSTE. DERGELIJK MISBRUIK KAN EEN SCHENDING BETEKENEN VAN DUITSE, AMERIKAANSE EN ANDERE WETTEN EN U KUNT HIERVOOR AAN-SPRAKELIJK WORDEN GESTELD. U alleen bent verantwoordelijk voor misbruik van de gelicentieerde software onder deze overeenkomst en voor aansprakelijkheid of schade die te maken hebben met uw gebruik van de gelicentieerde software als deze in schending is met deze overeenkomst. U bent tevens verantwoordelijk voor het gebruik van de gelicentieerde software in overeenstemming met de beperkingen van deze overeenkomst.

6. BEËINDIGING. Deze overeenkomst is van kracht vanaf de datum waarop u de gelicentieerde software installeert, kopieert of op andere wijze gebruikt. U kunt deze overeenkomst te allen tijde beëindigen door de gelicentieerde software, alle back-upkopëeen en alle verwante materialen die u door BenQ zijn aangeboden te verwijderen of te vernietigen. Uw licentierechten worden automatisch en onmiddellijk zonder voorafgaande kennisgeving beëindigd als u niet voldoet aan de bepalingen van deze overeenkomst. De rechten en verplichtingen onder delen 2, 5, 6, 7, 9, 12 en 13 van deze overeenkomst gelden ook na beëindiging van deze overeenkomst.

7. U ERKENT HIERMEE DAT DE GELICEN-TIEERDE SOFTWARE WORDT GELEVERD ''AS IS'' EN DAT NOCH BenQ NOCH HAAR LICENTIE-HOUDERS VERKLARINGEN OF GARANTIES VERSCHAFFEN, HETZIJ UITDRUKKELIJK OF STILZWIJGEND, MET INBEGRIP VAN MAAR NIET BEPERKT TOT GARANTIES VAN VER-KOOPBAARHEID OF GESCHIKTHEID VOOR EEN BEPAALD DOEL OF DAT DE GELICEN-TIEERDE SOFTWARE GEEN INBREUK MAAKT OP OCTROOIEN, COPYRIGHTS, HANDELS-MERKEN OF ANDERE RECHTEN VAN DER-DEN. BenQ, HAAR LICENTIEHOUDERS OF DERDEN GARANDEREN NIET DAT DE FUNC-TIES IN DE GELICENTIEERDE SOFTWARE VOLDOEN AAN UW VEREISTEN OF DAT DE WERKING VAN DE GELICENTIEERDE SOFT-WARE ONONDERBROKEN OF FOUTLOOS ZAL ZIJN EN BenQ EN HAAR LICENTIEHOUDERS NEMEN HIERBIJ AFSTAND VAN ALLE AAN-SPRAKELIJKHEID MET BETREKKING HIER-TOE. MONDELINGE OF SCHRIFTELIJKE INFORMATIE OF ADVIES VERSTREKT DOOR EEN VERTEGENWOORDIGER VAN BenQ VORMT GEEN GARANTIE EN IS OP GEEN EN-KELE WIJZE VAN INVLOED OP DIT BEWIJS VAN AFSTAND. U NEEMT ALLE VERANT-

WOORDELIJKHEID OP ZICH VOOR HET BEREI-KEN VAN DE DOOR U BEOOGDE RESULTATEN EN VOOR DE INSTALLATIE, HET GEBRUIK EN DE RESULTATEN DIE HIERUIT WORDEN VER-KREGEN.

8. GEEN ANDERE VERPLICHTINGEN. Deze overeenkomst schept geen verplichtingen voor BenQ behalve de verplichtingen die hierin worden uiteengezet.

9. BEPERKING VAN AANSPRAKELIJKHEID. IN GEEN GEVAL ZIJN BenQ OF HAAR WERKNE-MERS, LICENTIEHOUDERS, DOCHTERMAAT-SCHAPPIJEN OF TUSSENPERSONEN VERANTWOORDELIJK VOOR DIRECTE SCHA-DE, WINSTDERVING, VERLOREN GEGEVENS OF ZAKEN, OF KOSTEN VOOR HET VERWER-VEN VAN VERVANGENDE GOEDEREN OF SERVICES, SCHADE AAN EIGENDOMMEN, ON-DERBREKING VAN DE BEDRIJFSVOERING OF VOOR SPECIALE, INDIRECTE, INCIDENTELE, EXEMPLAIRE, ECONOMISCHE, VOORT-VLOEIENDE SCHADE OF SCHADEVERGOE-DING, ONGEACHT HOE DEZE ZIJN VEROORZAAKT, EN OF ZE NU ZIJN VOORTGE-KOMEN ONDER CONTRACT, ONRECHTMATI-GE DAAD, NALATIGHEID OF EEN ANDERE AANSPRAKELIJKHEIDSTHEORIE, OF UIT HET GEBRUIK VAN OF DE ONMOGELIJKHEID OM DE GELICENTIEERDE SOFTWARE TE GEBRUI-KEN, ZELFS ALS BenQ OP DE HOOGTE WAS VAN DE MOGELIJKHEID VAN DERGELIJKE SCHADE. DE AANSPRAKELIJKHEIDSBEPER-KING IS NIET VAN TOEPASSING ALS EN IN DE MATE WAARIN DE AANSPRAKELIJKHEID VAN BenQ WORDT BEPAALD DOOR VAN TOEPAS-SING ZIJNDE WETTEN BIJV. VOLGENS DE PRODUCTAANSPRAKELIJKHEIDSWET OF IN GEVAL VAN OPZETTELIJK WANGEDRAG, PERSOONLIJK OF DODELIJK LETSEL.

10. TECHNISCHE ONDERSTEUNING. BenQ en haar licentiehouders hebben geen verplichting u technische ondersteuning te bieden tenzij dit schriftelijk afzonderlijk is overeengekomen tussen u en BenQ of de van toepassing zijnde licentiehouder.

BenQ en – indien van toepassing – haar licentiehouders in de gelicentieerde software mogen alle feedback die ze van u hebben ontvangen als gevolg van uw toegang tot en gebruik van de gelicentieerde software gebruiken voor alle doeleinden, inclusief (zonder beperking) de productie, marketing en het onderhoud of de ondersteuning van producten en services.

11. EXPORTBEHEER. De gelicentieerde software kan technische gegevens en gecodeerde software bevatten en is onderhevig aan exportregelingen van Duitsland, de Europese Unie en de VS en kan tevens onderhevig zijn aan import- en exportregelingen in andere landen. U stemt ermee in u streng te houden aan alle toepasselijke importen exportwetten en -reglementen. U stemt er specifiek mee in, in de mate die vereist is door de reglementen van de Amerikaanse "Export Administration", dat u de gelicentieerde software of een deel ervan die onder deze verklaring is geleverd niet openbaar zult maken of op andere wijze (opnieuw) zult exporteren naar (a) Cuba, Iran, Irak, Libië, Noord-Korea, Soedan, Syrië of andere landen (inclusief aan een staatsburger of bewoner van deze landen) waarnaar de VS de export van goederen of diensten heeft beperkt of verboden.

12. TOEPASSELIJKE WETGEVING EN FO-RUM. Voor deze overeenkomst gelden de wetten van Duitsland. U hebt geen keuze in de juridische reglementen van andere rechtsgebieden. Als u handelaar bent, zullen de gerechtshoven in München mogelijke geschillen afhandelen die voortkomen of te maken hebben met deze overeenkomst.

13. OVERIGE. Deze overeenkomst vertegenwoordigt de volledige overeenkomst tussen u en BenQ met betrekking tot de gelicentieerde software en (i) vervangt alle vorige of gelijktijdige mondelinge of schriftelijke communicatie, voorstellen en offertes met betrekking hiertoe en (ii) heeft voorrang boven alle strijdige of extra voorwaarden van erkenning of soortgelijke communicatie tussen de partijen gedurende de termijn van deze licentie. Ongeacht het voorgaande is het bij sommige producten van BenQ mogelijk dat u instemt met extra voorwaarden via een on line "click-wrap"-licentie en dat dergelijke voorwaarden dienen als aanvulling op deze overeenkomst. Als een bepaling van deze voorwaarde ongeldig wordt verklaard, blijven alle andere bepalingen geldig tenzij een dergelijke geldigheid het doel van de overeenkomst teniet zou doen en deze overeenkomst zal worden nageleefd in de mate die is toegestaan door de van toepassing zijnde wetten. Wijzigingen in deze overeenkomst zijn uitsluitend bindend als ze schrif-

telijk zijn opgesteld en ondertekend door een geautoriseerde vertegenwoordiger van beide partijen. Deze overeenkomst is bindend en komt ten goede aan de erfgenamen, opvolgers en cessionarissen van de partijen die hiervan deel uitmaken. Als een van beide partijen nalaat rechten af te dwingen als gevolg van een overtreding van een bepaling in deze overeenkomst door de andere partij, kan de andere partij hier geen vrijstelling aan ontlenen. Niettegenstaande tegenstrijdige bepalingen in deze overeenkomst, kunnen BenQ en/of haar licentiehouders rechten afdwingen, inclusief maar niet beperkt tot copyright, handelsmerken of handelsnamen in overeenstemming met de wettelijke reglementen in elk land.

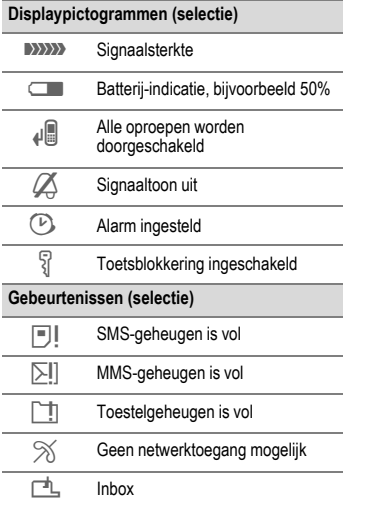

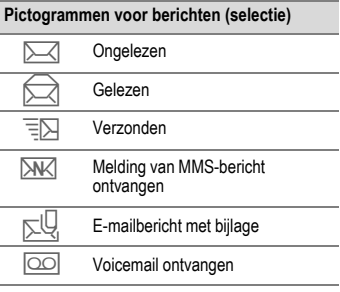

Issued by BenQ Mobile GmbH & Co. OHG Haidenauplatz 1 D-81667 Munich

© BenQ Mobile GmbH & Co. OHG 2006 All rights reserved. Subject to availability. Rights of modification reserved. Manufactured by BenQ Mobile GmbH & Co. OHG under trademark license of Siemens AG

[www.BenQ-Siemens.com/el71](http://www.benq-siemens.com/el71)

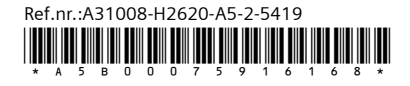